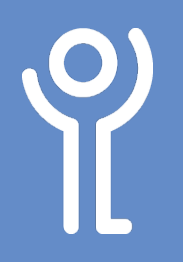

# **Smart Phones Tables - Navigating Cells**

# **How do I move from one cell to another?**

## **<tab> key**

1. To move from one cell to the next press the <Tab> key once.

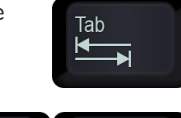

2. Press <Shift> + <Tab> to move back one cell at a time.

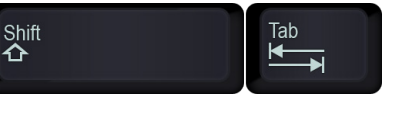

### **Cursor keys**

1. Use the cursor keys to move in the direction of the arrow on the key. If text exists in a cell using the left and right cursor keys will take you through the word, one character at a time.

#### **Mouse**

- 1. Position the cursor over the cell.
- 2. Click once.

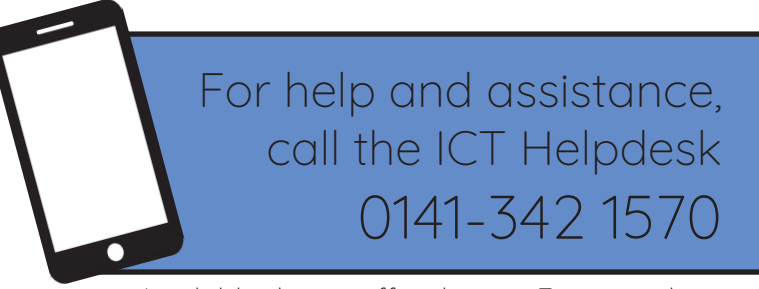

Available during office hours. For critical support at other times refer to the out-of-hours phone list.

**Part of the 'How do I...' series of helpsheets. For more, visit ictsupport.key.org.uk**